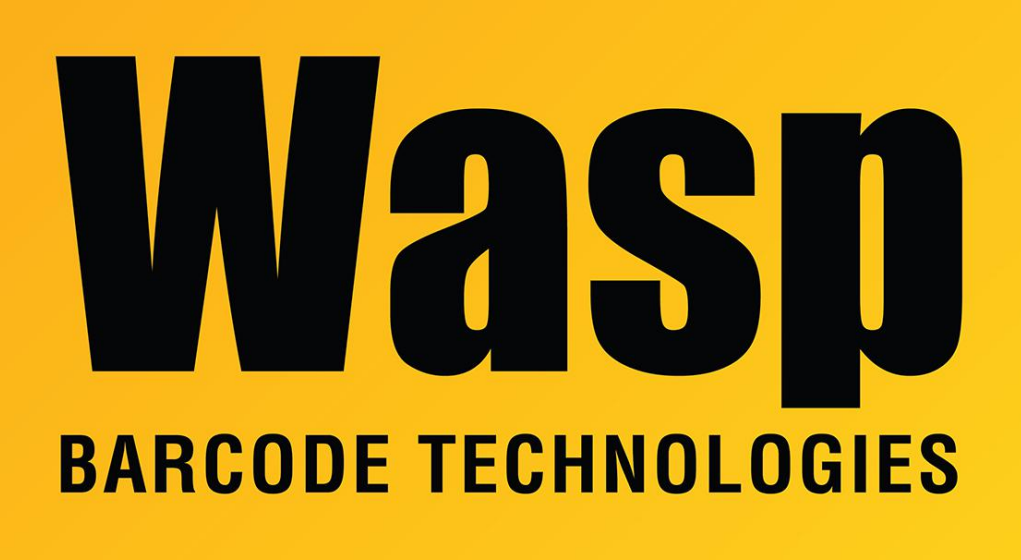

[Portal](https://support.waspbarcode.com/) > [Knowledgebase](https://support.waspbarcode.com/kb) > [Discontinued Products](https://support.waspbarcode.com/kb/discontinued-products) > [WaspTime](https://support.waspbarcode.com/kb/wasptime) > [Version 7](https://support.waspbarcode.com/kb/version-7-4) > [Using the](https://support.waspbarcode.com/kb/articles/using-the-wasptime-clock-utility-to-update-time-clocks) [WaspTime Clock Utility to Update Time Clocks](https://support.waspbarcode.com/kb/articles/using-the-wasptime-clock-utility-to-update-time-clocks)

## Using the WaspTime Clock Utility to Update Time Clocks Sicaro Burnett - 2023-01-20 - in [Version 7](https://support.waspbarcode.com/kb/version-7-4)

The **Clock Utility** screen allows you to download fingerprint and employee information from your clocks. You can then assign employees in WaspTime to certain clocks. The Clock Utility is useful when you are transition from an old clock to a new one. You can download all employee, badge and fingerprint information from the old clock and use the **Update Clocks** feature to assign those users to a new clock and push the data to the new clock.

Choose from the following links to download the **Clock Utility** instructions:

Clock Utility procedure from the WaspTime manual: <https://dl.waspbarcode.com/kb/clock/ClockUtility.pdf>

Detailed discussion of the Update Clocks procedure:

<https://dl.waspbarcode.com/kb/clock/DetailedClockUtility.pdf>